# 記憶式熱線風速/風量/溫度計 AM-4234SD 中文說明

1. 特性:

\*一台儀器可以接受兩個探頭:熱線風速計探頭和濕度/溫度探測. \*熱絲和標準熱敏電阻的組合,即使在低空氣速度值下也能進行快速精確的測量。 \*超薄熱線探頭,適用於格柵和擴散器。 \*空氣速度:m / s,Ft / min,Km / h,結,英里/小時, \*氣流(CFM,CMM)測量。 \*空氣溫度(℃,℉) \*空氣溫度使用熱敏電阻傳感器,響應時間快。 \*測濕響應時間快。 \*濕度/溫度,露點溫度,濕球溫度 \*型 K 型,J 型熱電偶溫度計。 \*SD 存儲卡數據記錄儀,內置時鐘和日曆,數據記錄儀,採樣時間設置為 1 秒至 3600 秒。 \*手動數據記錄器可用(設置採樣時間為 0),在執行手動數據記錄功能時,可以設置不同的位 置(位置)編號(位置 1 到位置 99)。 \*創新易操作,電腦不需要設置額外的軟件,執行數據記錄器後,只需從儀表中取出 SD 卡, 將 SD 卡插入計算機即可,時間可以下載所有測量值信息 (年/月/日/小時/分/秒)直接到 Excel,然後用戶自己進行進一步的數據或圖形分析。 \* SD 卡容量:1 GB 到 16 GB。 \* LCD 帶綠色背光背光,閱讀方便。 \*可以默認自動關機或手動關機。 \*數據保持,記錄最大。和最小讀。 \*微電腦電路,精度高。 \*由 UM3 /AA(1.5 V)x 6 電池或 DC 9V 適配器供電。 \* RS232 /USB PC COMPUTER 接口。 \*探頭獨立,操作方便。

## \*應用:環境測試,暖通空調,空氣輸送機,流量罩,潔淨室,風速,空氣平衡,風扇/電機/鼓風機,爐 速,冷藏箱,噴漆室,濕度/露點溫度測量。

### 2. 規格:

2-1 一般規格

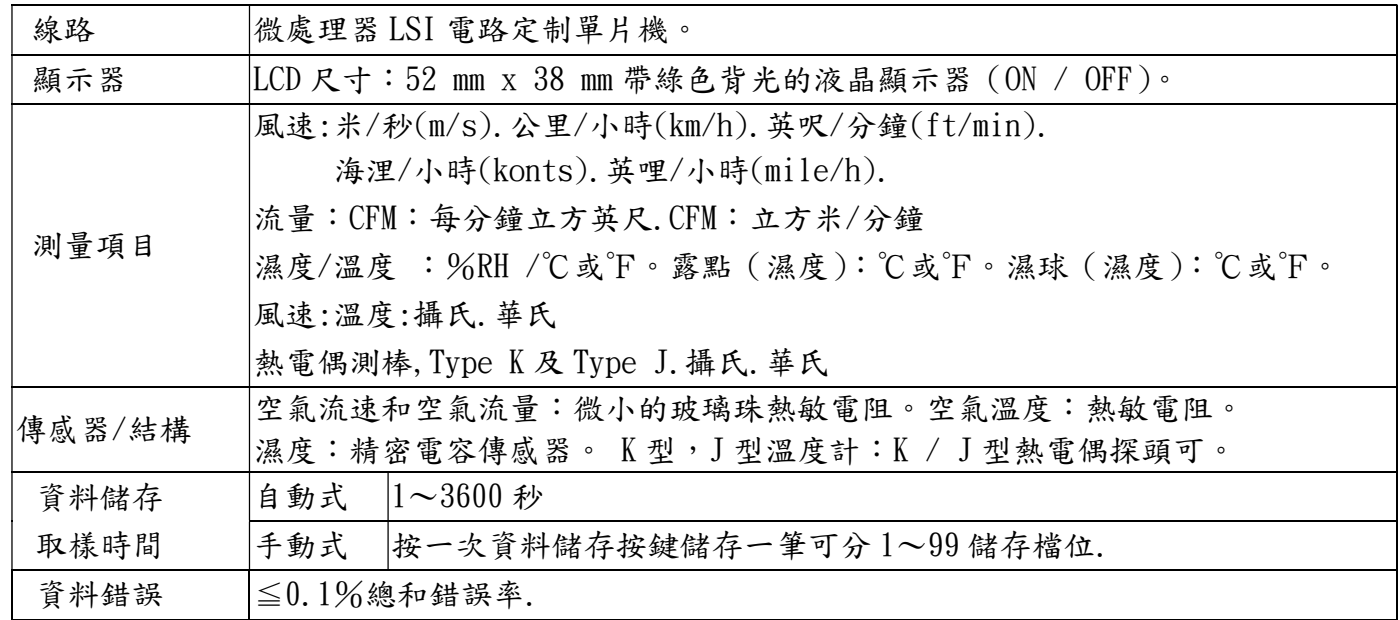

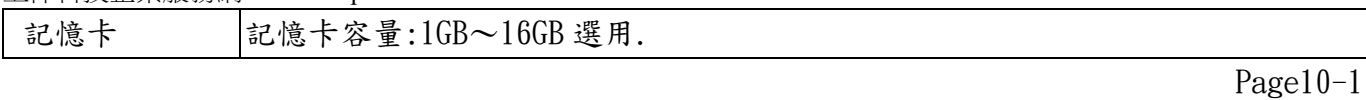

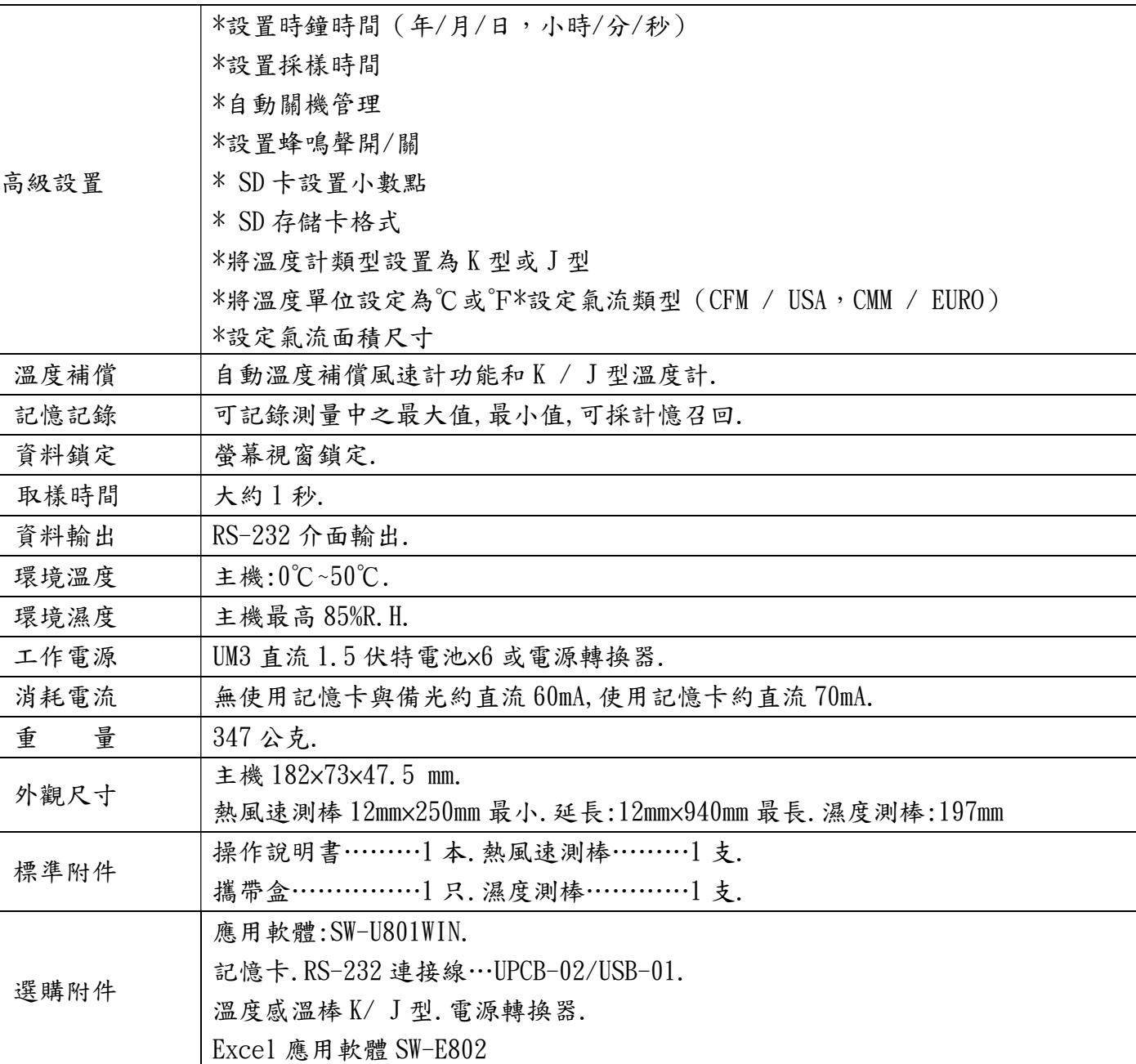

# 2-電氣規格:

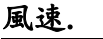

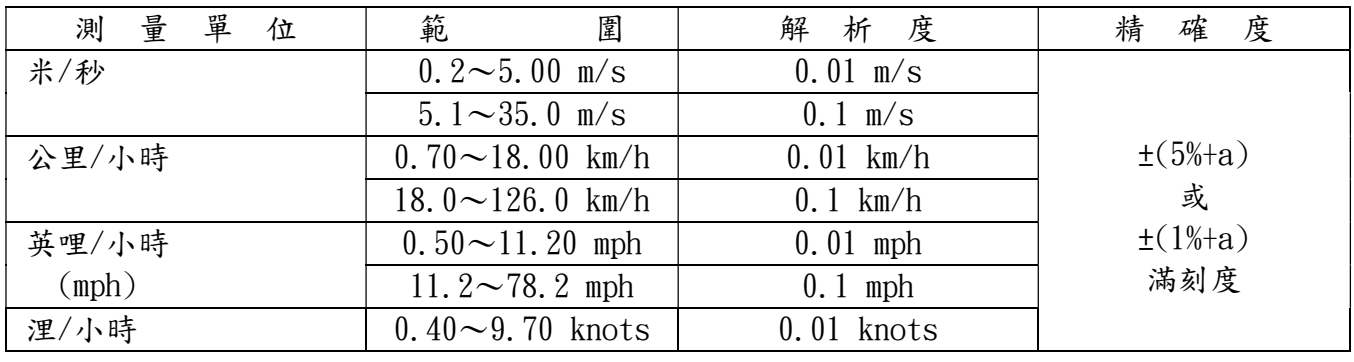

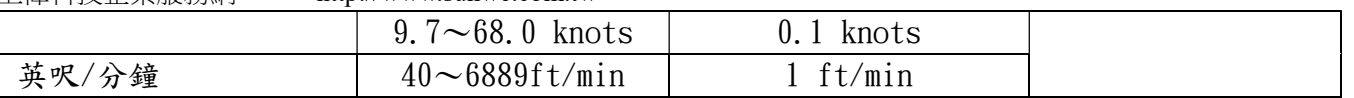

## 風溫.

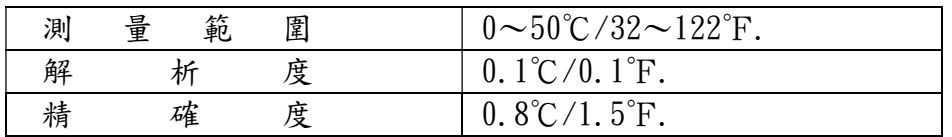

## 風量

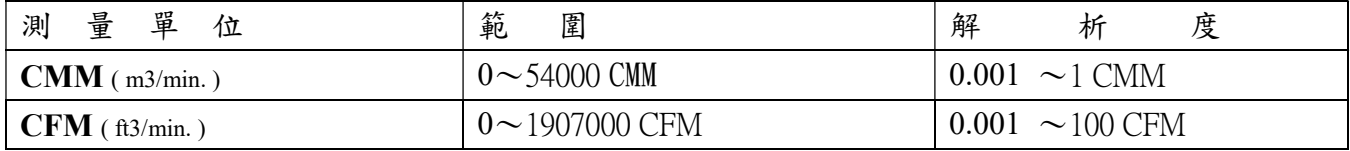

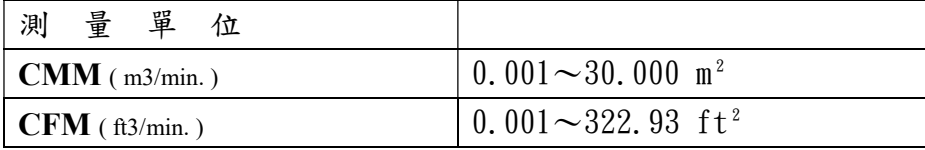

## 濕度/露點/濕球/溫度

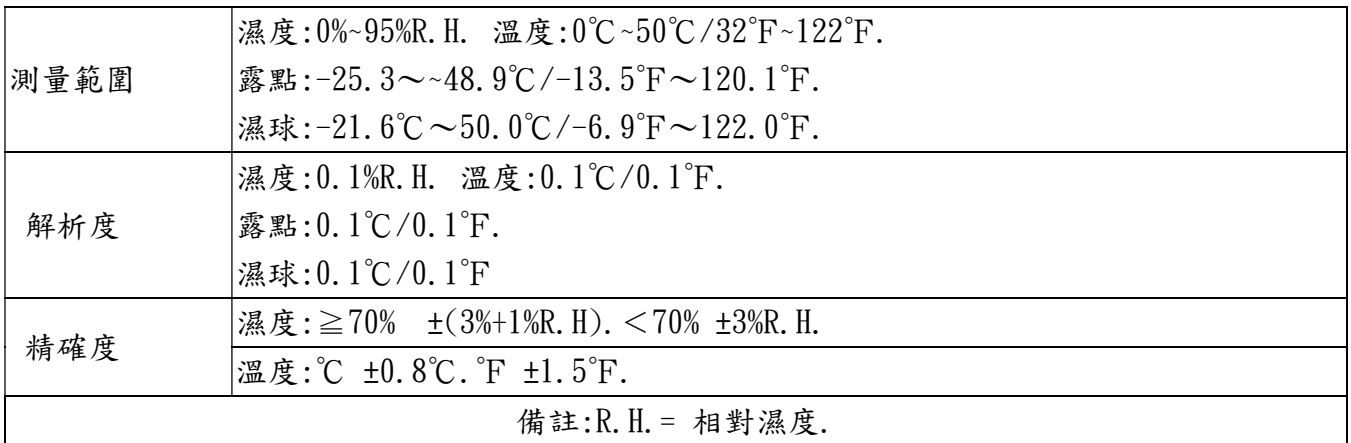

# 熱電偶測棒,Type K 及 Type J

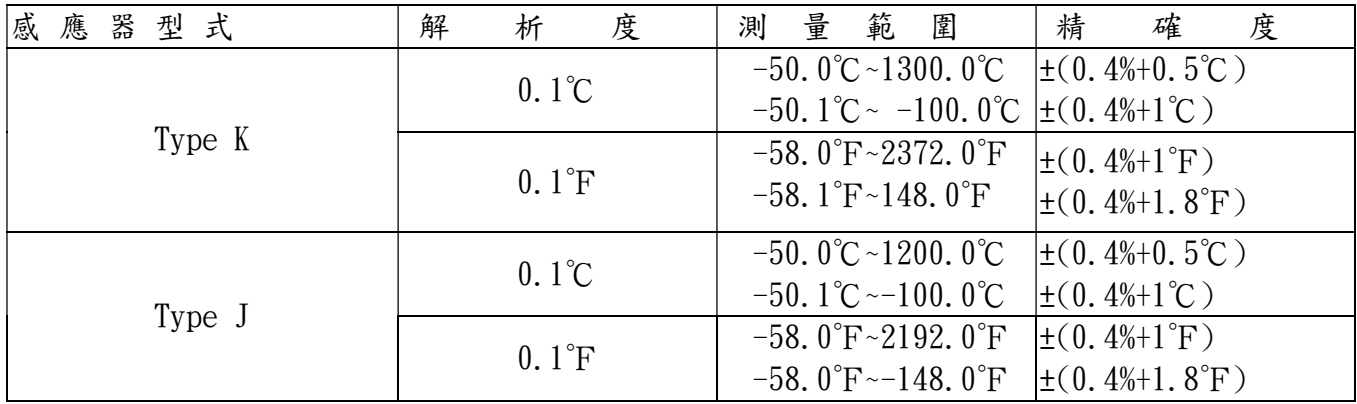

Page10-3

## 3.面版說明:

 3-1 液晶顯示器. 3-2 電源開關.(背光鍵) 3-3 讀值鎖定鍵. 3-4 記憶記錄鍵. 3-5 單位選擇鍵.(▲向上鍵) 3-6 設定鍵.(比對時間鍵) 3-7 功能鍵.(▼向下鍵) 3-8 資料儲存鍵.(執行鍵) 3-9 風速測棒輸入座. 3-10 溫度熱電偶測棒,Type K 及 Type J 座 3-11 記憶卡輸入座槽. 3-12 RS-232 輸出插座. 3-13 重置鍵. 3-14 轉換直流 9V 輸入座. 3-15 電池室/電池蓋. 3-16 電池槽/蓋開啟螺絲. 3-17 站立腳架. 3-18 三角架固定螺母 3-19 風速感應器插頭. 3-20 風速握把. 3-21 風速感應測頭. 3-22 探頭插頭(濕度/溫度) 3-23 探頭手柄(濕度/溫度) 3-24 探頭(濕度和溫度) 3-25 探頭輸入插座(濕度/溫度)

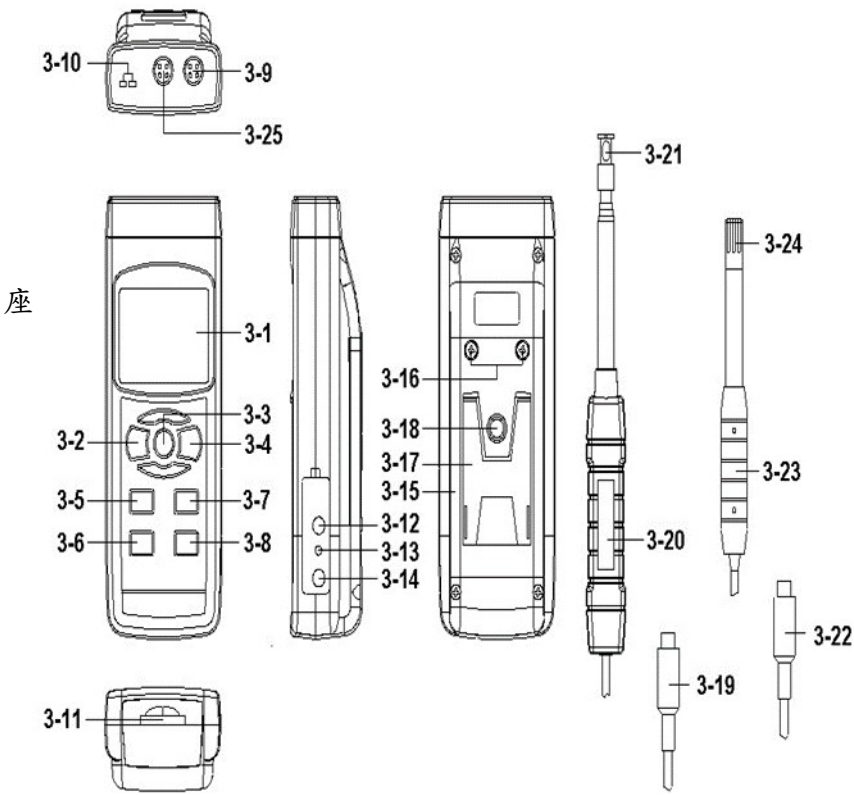

## 4.測量方法:

4-1 功能鍵:

(1)按下電源開關(圖 3-2)1.5 秒開機.輕按一次備光功能,關機請長按 1.5 秒關機.

(2)儀表可以選擇 6 種功能:

連續按功能按鈕(圖 3-7)不釋放按鈕,顯示器將依次顯示以下文字:

- 1.Air:風速/溫度.
- 2.AirF:風量(CFM/美式,CMM/歐式)
- 3.tp:熱電偶 Type K 及 Type J.
- 4.Rh:濕度/溫度.
- 5.dp:露點(濕度).
- 6.\_Et:濕球溫度(濕度).

直到顯示器顯示所需的功能,只需釋放功能按鈕(圖 3-7)儀表將默認執行此功能.

4-2 風速/溫度測量

 (1).使用熱線探頭的重要信息.\*探頭不使用時傳感器蓋應滑動到向上位置。 當不使用探頭時傳感器蓋應滑動到向上位置圖 2.

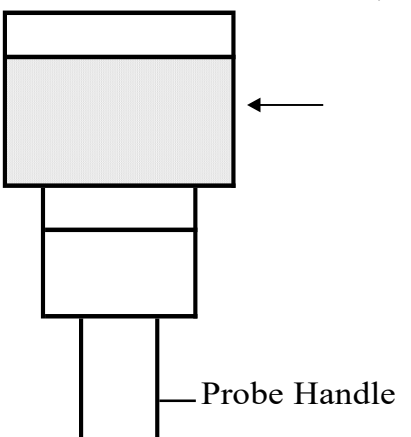

開始使用探頭時,

a. 將傳感器蓋滑動到向下位置,讓空氣速度傳感器接觸空氣,參見圖 3。 b.將風速探頭伸長到方便的長度,參見圖 3

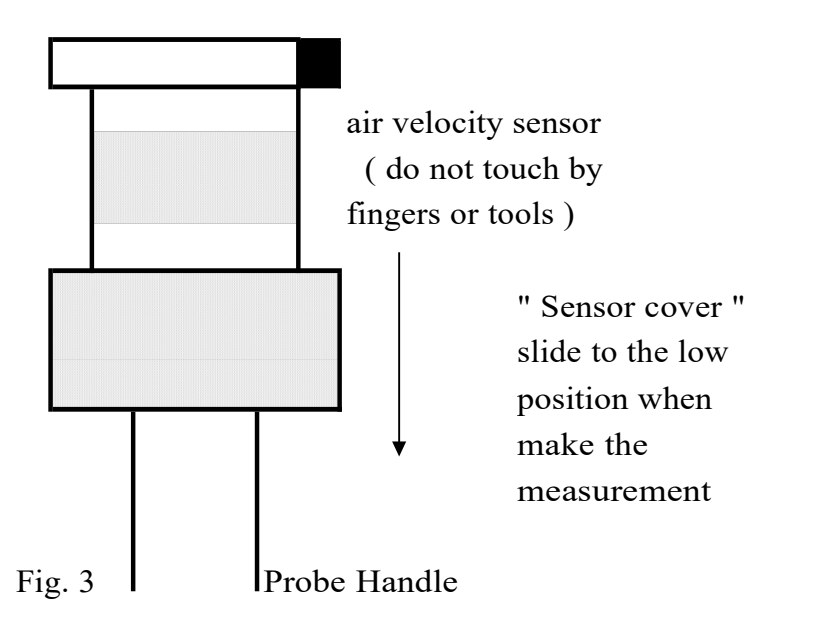

\*請勿使用手指或任何工具觸摸空氣速度傳感器,否則儀表可能會發生永久性損壞而無需擔保。 \*傳感頭方向:傳感器頭頂部有一個標記進行測量時,該標記應與測量的風相對應,參見圖 4。 當傳感器頭朝向測量空氣時,上部顯示屏將顯示空氣速度值.下部顯示屏將顯示溫度值.

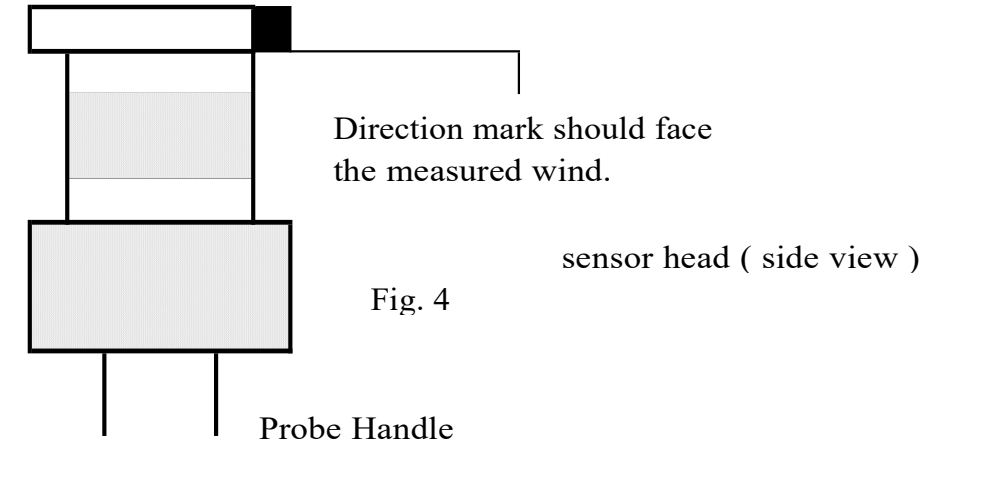

- (2).功能選擇速度/溫度測量.
- (3)將風速測棒插頭(圖 3-19)與風速測棒輸入插座(圖 3-9)連結.按電源按鈕(圖 3-2)1.5 秒.
- (4)用手拿住風速探頭(圖 3-20),讓感應頭(圖 3-2)面向測量空氣流動源,然後顯示將直接顯示風速. 同時,下顯示器將顯示空氣溫度值.
	- 測量考慮:傳感器頭上的標記表示"需要面對空氣流動"的方向。
	- 更改風速度單位:
	- 風速單位為: m/s, Km/h, mph(Mile/h), Knots, FPM (Ft/ min)

如果要更改風速速度單位,按單位按鈕(圖 3-5)>1.5 秒,單位將從 m/s 依次變為 Km / h,mph,Knot, FPM,直到 顯示器上出現所需的單位釋放單位按鈕,默認情況下選擇單位將保存到內存中.

- 更改溫度單位(℃,°F):
- 儀表溫度顯示單位為"℃",如果打算讓儀表的溫度單位為"F",則請參閱後續設定鍵內容更改 4-3 風量測量:功能選擇為風量,請參見第 Page-4 頁.
	- AirF / USA:風量在 CFM 單位或 AirF / Euro:CMM 單元中的氣流
	- 備註:
	- a.如何選擇 CFM 氣流或 CMM 氣流,請參考後續設定鍵內容.
	- b.首先設定氣流面積尺寸(ft ^ 2 或米^ 2),請參考後續設定鍵內容.
	- C.其他與"風速/溫度"相同的程序測量,請參見上述.
- 4-4 濕度和溫度測量
	- a.將探頭插頭(圖 3-22)插入"ProbeInput Socket"(圖 3-25 中).
	- b. 功能選擇"濕度/溫度"測量,請參見第 Page-4 頁. 液晶顯示器顯示單位"%RH"和顯示器 上將顯示"℃或ºF"(上顯示為濕度值,下顯示為溫度值).
- 備註:儀表溫度顯示單位為℃.如果打算讓儀表的溫度單位為℉則請參閱後續設定鍵內容更改 4-5 露點(濕度)測量
	- a.功能選擇為"露點(濕度)"測量,請參見第 Page-4 頁.
	- b.其他與"濕度/溫度"測量相同的程序。
	- C.上部液晶顯示屏以"℃或℉"為單位顯示露點值,下方顯示屏將顯示文本"dP".
- 4-6 濕球(濕度)測量
	- a 功能選擇為"濕球(濕度)"測量,請參見第 Page-4 頁。
	- b.其他與"濕度/溫度"測量相同的程序。
	- $C.$ 上部液晶顯示器以" $C$ 或 $T$ "為單位顯示濕球值,下方顯示屏將顯示文字" $Et$ ".
- 4-7 型 K / J 型溫度計
	- a.功能選擇為"K / J 型溫度計",參見第 10 頁。
	- b.插入熱電偶溫度探頭(K 型溫度探頭,J 型探頭,可選)插入"K / J 探頭輸入插座"(圖 3-10) 顯示器將顯示從溫度感測的測量值.
	- C.如果顯示器顯示指示燈"K",則可以使用 K 型溫度計。
		- 如果顯示器顯示指示燈"J",則可以使用 J 型溫度計。
	- 備註:儀表為 K 型溫度計. 如果打算選擇 J 型溫度計, 請參設定鍵內容 7-8 項.
- 4-8 讀值鎖定.
	- a.在測量中按下讀值鎖定鍵(圖 3-3),將顯示值保留住,顯示器出現 HOLD 符號. 如欲取消此功能,再按一次讀值鎖定鍵即可取消讀值鎖定功能.
	- b.再按讀值鎖定鍵,將再次啟動讀值鎖定功能.
- 4-9 資料記錄.(最大值.最小值)
	- a.資料記錄功能,可記錄測量過程中之最大值.最小值.按下記憶記錄鍵(圖 3-4) 即開使作資料記錄,此時顯示器出現"REC"符號.
	- b.需將記憶記錄值呼出按(圖 3-4),即可叫出大值.最小值.

a.按一下記憶值呼出鍵,顯示器出現"Max"符號,此時顯示器顯示測量過程中之最大值. b.再按一下記憶值呼出鍵,顯示器出現"Min"符號,此時顯示器顯示測量過程中之最小值. 欲取消資料記錄功能,再按(圖 3-4)超出 1.5 秒,即可取消.顯示器"REC"符號消失. Page10-6

4-10 顯示器背光功能開關

 a.當顯示器電源開 ON 時背光同時亮起,輕按(圖 3-2)鍵背光消失不亮,再次按背光功能啟動. b.再次按"背光按鈕"將再次打開"LCD 背光"。

#### 5.資料記錄:

5-1 按裝記憶卡

- a.記憶卡選擇 1G~16G 容量適用,裝出(圖 3-9)記憶卡座槽.
- b.格式化記憶卡參考後續設定鍵內容.
- c.時間設定參考後續設定鍵內容.
- 5-2 自動記錄(設定取樣時間≧1 秒)
	- a. 啟動數據記錄器按"LOG 按鈕(圖 3-8, 圖)>連續 1.5 秒,下方的 LCD 將顯示"Log "字體 (或者交替顯示 Temp。值的"Log"),
	- 那麼"log"符號將在每個採樣時間閃爍,時間信息的測量數據將被保存到存儲器電路中。
	- 備註: \*如何設置採樣時間,請參見設定鍵第 7-2 項內容.

\*如何設置蜂鳴器聲音啟用,請參閱第 7-4 項內容.

#### b.暫停數據記錄器

在執行數據記錄器功能期間,如果按"Log 按鈕"(圖 3-8)將暫停數據記錄器功能(停止將測 量數據暫時保存到存儲器電路中)。 同時"REC"符號將停止閃爍,下方的 LCD 會顯示"Log" 字體(或者交替顯示 Temp。值的"Log").

- 備註:如果再次按"Log 按鈕"(圖 3-8)將再次執行數據記錄器,"REC"符號將閃爍.
- C.成數據記錄器

在執行數據記錄器功能期間,再次按"Log 按鈕(圖 3-8)> 1.5 秒將完成數據通話功能, "Log"字體將消失,完成數據記錄器功能.

- 5-3 手動數據記錄儀(設置採樣時間= 0 秒)
	- a.設置採樣時間為 0 秒:

按 LOG 按鈕(圖 3-8)> 1.5秒,下方的液晶顯示器將顯示"Position no。"(或者交替顯示 位置號碼),然後按"Log 按鈕"(圖 3-8)一次, "REC"符號將閃爍一次,蜂鳴器將鳴響一 次,在同時沿著時間信息的測量數據將被保存到存儲器電路中。

備註:在執行手動數據記錄儀時,可以使用"▲按鈕"(圖 3-5)或"▼按鈕"(圖 3-7)設置 測量位置(例如 1 到 99)1 以識別測量位置,下面的顯示屏將顯示 P x(x = 1 到 99).

b.完成數據記錄器

在執行數據記錄器功能時,再次按 "LOG 按鈕(圖 3-8) > 1.5 秒"將完成"數據通話"功能, 位置號"PXX"將消失, 完成數據記錄器功能.

#### 5-4 檢查時間信息

在正常測量期間(不執行數據記錄器),如果按"時鐘按鈕"(圖 3-6)一次,下方的 LCD 顯示器 將按順序顯示年/月,日/小時,分/秒和採樣時間信息的時間信息.

- 5-5SD 卡數據結構
	- (1)當第一次將 SD 卡用於儀表時,SD 卡將生成一個文件夾:AHB01
	- (2)如果第一次執行數據記錄器,在路由 AHB01 \下,將生成一個新的文件名 AHB01001.XLS。 存在數據記錄器後,再次執行,數據將保存到 AHB01001. XLS, 直到數據列達到 30,000 列, 然後將生成一個新文件,例如 AHB01002.XLS

 $(3)$ 在文件夾 AHB01\下,如果文件總數超過 99 個,將生成新路由,如 AHB02\ ........

(4)文件路徑結構: AHB01\ AHB01001.XLS AHB01002.XLS ..................... Page10-7 AHB01099.XLS AHB02\ AHB02001.XLS AHB02002.XLS ..................... AHB02099.XLS AHBXX\ .....................

備註:XX - 最大 價值是 10。

### 6.將數據從 SD 卡保存到電腦(EXCEL 軟件)

- (1)執行數據記錄功能後,從 SD 卡插槽中取出 SD 卡(圖 3-11)。
- (2)將 SD 卡插入計算機的 SD 卡插槽(如果您的計算機構建在此安裝中)或將 SD 卡插入"SD 卡 適配器".然後將"SD 卡適配器"連接到電腦中。
- (3)打開計算機電源並運行"EXCEL 軟件". 將保存的數據文件(例如文件名: AHB01001. XLS, AHB01002. XLS)從 SD 卡下載到電腦. 保存數據將顯示在 EXCEL 軟件屏幕中(例如,如下 EXCEL 數據屏幕),然後用戶可以使用這些 EXCEL 數據進一步進行數據或圖形分析。 EXCEL 數據屏幕(例如)

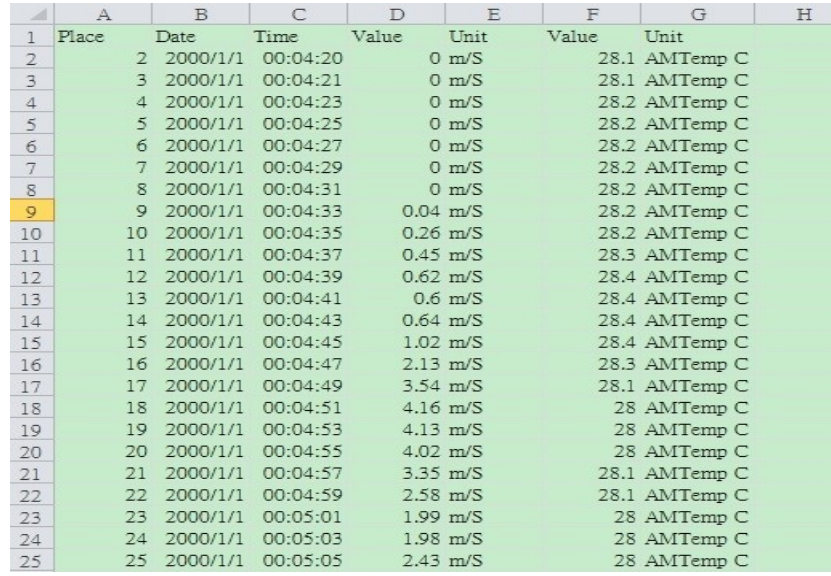

#### 7.設定鍵

在不執行數據記錄功能的情況下,連續按"SET 按鈕"(圖 3-6),至少兩秒鐘進入"設定鍵" 模式。然後依次按"SET 按鈕"(圖 3-6)一次,選擇十個主要功能,下部顯示屏將顯示: dAtE ......設定時鐘時間(年/月/日,小時/分/秒)

- SP-t .......設置採樣時間(小時/分鐘/秒)
- PoFF .......自動關機管理
- bEEP ........設置蜂鳴器聲音 ON / OFF

- dEC .. ......設置 SD 卡小數字符
	- Sd F ..... SD 存儲卡格式化
	- tYPE ...選擇溫度計可以鍵入 K 或 J 型
	- AirF ....將氣流單元選擇到 CMM 或 CFM。
	- ArEA ....設置氣流測量的區域尺寸
	- t-CF .......選擇溫度。單位為℃或℉
	- 備註:執行"高級設置"功能時,如果按"SET"鍵(圖 3-6)> 1.5 秒將退出"設定鍵" 功能,液晶顯示器將返回正常書面。 Page10-8
- 7-1 設定時鐘時間(年/月/日,小時/分/秒)

當下面的顯示器顯示"dAtE"

(1) 使用"▲按鈕"(圖 3-5)或"▼按鈕"(圖 3-7)調整值(設定開始年值).設定好所需的值後, 按"Enter 按鈕"(圖 3-8)一次,將進入下一個值調整(例如,第一個設定值為年,然後在下 一個調整月,日,小時,第二個值)。

備註:調整後的值將閃爍。

- (2)設置所有時間(年,月,日,小時,分,秒)後按"ENETER 按鈕"(圖 3-8)一次將保存時間值. 備註:時間值設置完成後,內部時鐘將精確運行,如果電池處於正常狀態(電池電量不足),則電 源關閉。
- 7-2 設定採樣時間(秒)

當下顯示屏顯示"SP-t"

- (1)使用"▲按鈕"(圖 3-5)或"▼按鈕"(圖 3-7)調整值(0,1,2,5,10,30,60,120,300,600, 1800,3600 秒)。
- (2)選擇採樣值後,按"進入按鈕"(3-8,圖 1)將默認保存設置功能。
- 7-3 自動關機管理
	- 當下方顯示"PoFF"
	- (1)使用"▲按鈕"(3-5,圖 1)或"▼按鈕"(圖 1 中的 3-7)選擇上限值為"YES"或"否"。 yES - 將啟用自動關機管理。NO - 自動關機管理將被禁用。
	- (2)選擇"yES"或"no"以後,按"ENTER"按鈕(圖 3-8)將保存設置功能。
- 7-4 設置蜂鳴器聲音 ON / OFF

當下顯示屏顯示"bEEP"

- (1)使用"▲按鈕"(圖 3-5)或"▼按鈕"(圖 3-7)選擇上限值為"YES"或"NO"。
	- YES 儀表的嗶音將默認為 ON。
	- NO 默認情況下,儀表的嗶聲將關閉。

 $(2)$ 選擇 YES 或 NO 以後,接"ENTER"按鈕(圖 3-8)將保存設置功能。

7-5 SD 卡設置小數點

SD 卡的數值結構默認使用"。"作為十進制,例如"20.6""1000.53"。但是在某些國家(歐 洲...)中使用","作為小數點,例如"20,6""1000,53"在這種情況下,應該首先改變小數字。 當下顯示屏顯示"dEC"

(1)使用"▲按鈕"(圖 3-5)或"▼按鈕"(圖 3-7)選擇上部文本為"美國"或"歐洲"。

美國 - 使用"。"作為默認的小數點。歐洲 - 使用","作為默認的小數點。

- (2)選擇上面的文字為"美國"或"歐洲"後,按"確定"按鈕(圖 3-8,將保存設置功能)。 7-6 SD 存儲卡格式
	- 當下顯示"Sd F"
	- (1)使用"▲按鈕"(圖 3-5)或"▼按鈕"(圖 3-7)選擇上限值為"YES"或"NO"。 YES - 打算格式化 SD 存儲卡, NO - 不執行 SD 存儲卡格式
	- $(2)$ 如果選擇上限為"YES",請按"Enter"按鈕"(圖 3-8),顯示器將再次顯示文字"YES 輸

入"再次確認,如果確保執行 SD 存儲卡格式,則按"進入按鈕"一次格式化 SD 存儲器,清 除已經存儲到 SD 卡中的所有現有數據。

- 7-7 選擇溫度單位為℃或℉
	- 當下顯示屏顯示"t-CF"
	- (1)使用"▲按鈕"(圖 3-5)或"▼按鈕"(圖 3-7)選擇上部顯示文本為"C"或"F"。 C - 溫度單位為℃ F - 溫度單位為℉
- (2)將顯示單位選擇為"C"或"F"後,按"進入按鈕"(圖 3-8)將保存設置功能。

7-8 選擇要輸入 K 或 J 型的溫度計

- 當下顯示屏顯示"tYPE"
- (1)使用"▲按鈕"(圖 3-5)或"▼按鈕"(圖 3-7)將顯示單元選擇為"K"或"J"K 型溫度計 (2)將顯示單元選擇為"K"或"J"後,按"進入按鈕"(圖 3-8)將保存設置功能。 Page10-9
- 7-9 將氣流單元選擇到 CMM 或 CFM。
	- 當下方顯示"AirF"
	- (1)使用"▲按鈕"(圖 3-5)或"▼按鈕"(圖 3-7)選擇上部顯示字體為"歐洲"或"美國" 歐洲 - CMM 單元中的氣流測量, CFM:立方英尺每分鐘
	- 美國 CFM 單元中的氣流測量, CMM:立方英尺每分鐘

(2)將下面的顯示字體選擇為"歐洲"或"美國"後,按"進入按鈕"(圖 3-8)將保存設置功能。 7-10 設置氣流測量的面積大小

- 當下面的顯示器顯示"ArEA"
- (1)使用"▲按鈕"(圖 3-5)或"▼按鈕"(圖 3-7)選擇下方的顯示字體為"ArEA / Euro"或 "ArEA / USA"
	- AREA /歐洲 空氣流量(CMM)設置的面積大小為"平方米(米^ 2)"單位。
	- ArEA /美國 空氣流量 (CFM)設置的面積大小為"平方英尺 (英尺^ 2)"單位
- (2) 將下面的顯示文本選擇為"ArEA / Euro"或"ArEA / USA"後,按"進入按鈕"(圖 3-8) 將保存設置功能。

#### 8.電源轉換器

使用直流 9 伏特電源轉換器,連接(圖 3-12)座孔.

#### 9.電池更換.

當顯示器左上角出現"<><<<<</> 常號時,表示電池電力不足.請更換新電池.建議使用鹼性電池. 如長期不使用時,請將電池取出,以免造成主機損壞.

#### 10.重置設定

微晶片 CPU 系統停止或故障按(圖 3-11)重新開機.

### 11.RS-232 電腦介面功能

這儀器特殊介面輸出孔,3.5mm 插頭,16 位元輸出.

Page10-10